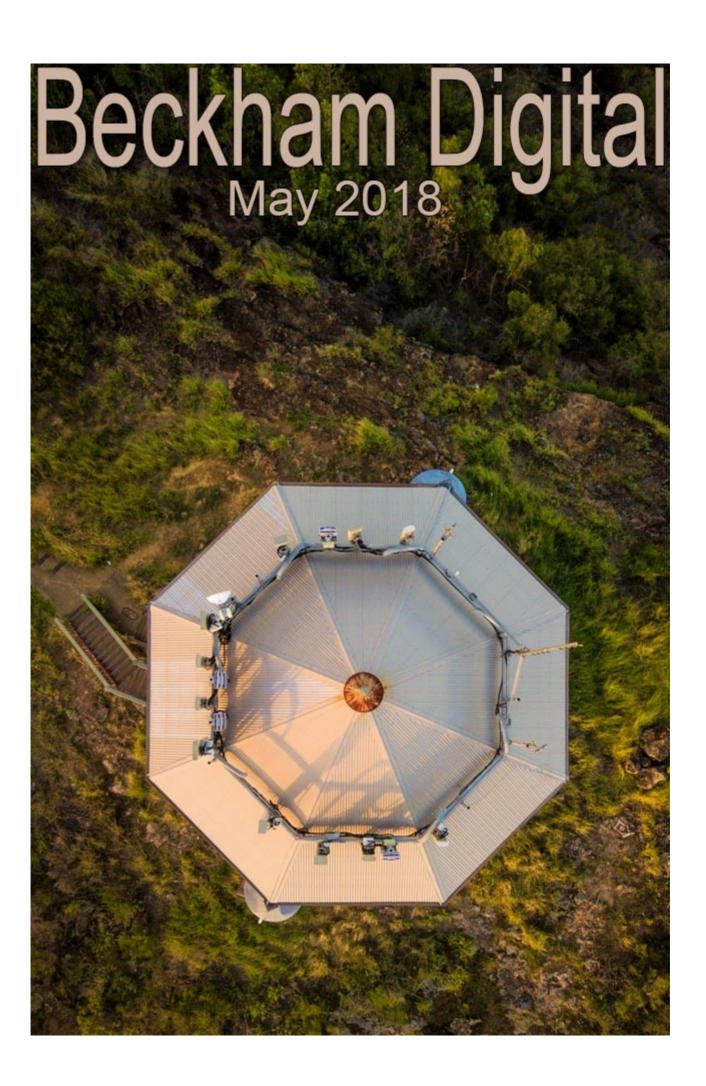

## **Our Cover Drone Image**

Our cover image is a simple yet effective image from my Son's Mavic Pro Drone flying directly overhead. We were already up fairly high at the Wild Horse Mountain Lookout, but the simple overhead view on our cover shot makes quite a difference. Of course looking straight down onto our subject is not something we get to do that often.

Below is another simple image from directly overhead and here the colour didn't help much, hence the monochrome. You can see the drone pilot in the back of the boat getting the position right.

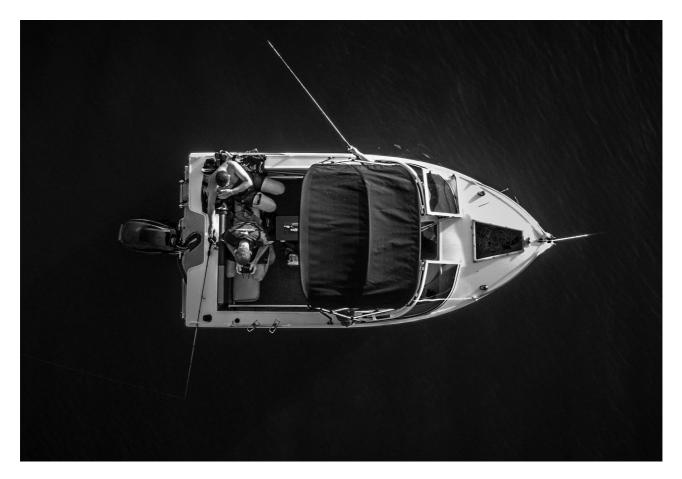

The walk up Wild Horse Mountain is a good workout. It's not the distance horizontally that takes the toll, it's the climb up. It does have a road up to the summit, but it's closed, presumably because there isn't a lot of room at the top to turn a car around. I expect the authorities are worried that if more than two cars drove up the road, turning around may be a problem in the tight space. However, personally I would prefer that decision was left to me, rather than have the nanny state decide for me.

While my son was busy with his drone on Wild Horse Mountain, I was trying to capture a panoramic image. (below) The problem when photographing the Glass House Mountains is getting them all in one frame. Mother nature spread them out a little too far and if we use a wide angle lens to get them all in, they appear small and insignificant in the image. You know how wide angle lenses make distant objects appear even further distant, so creating a panorama is a good way to go. This Panorama was taken in Portrait format using 12 images from a Canon SLR. The resulting

image would print to 74 inches on the long side at 300 PPI.

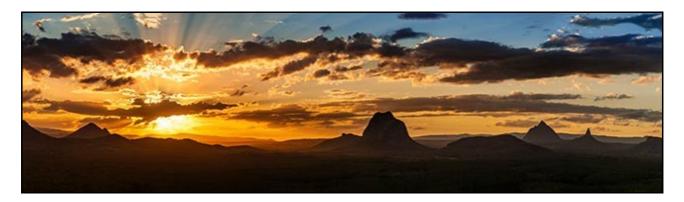

Remember, that you can open all your Raw panoramic images into Camera Raw, stitch them together as a panoramic shot, but still retain the Raw status of the stitched panorama. This is a huge advantage when making panoramas and I did create a stand alone video on this subject. You can view the Introduction to this on <u>YouTube HERE</u>

Have you noticed that panoramas can loose a little of their impact when seen small like my example above. They are often best viewed as large prints, perhaps as a canvas wrap. These are becoming much more affordable these days. My Daughter says she is going to have this printed large for her home. That is when it will be seen at its best.

#### Creating a Raw Panorama

# **Photoshop Changes - April 2018**

Last month I made a short video on the introduction of <u>Profiles in Camera Raw.</u> Since then I have discovered another small change in the icons in Photoshop. They are slightly different in Windows 10 as they are in Windows 7. This is a bit embarrassing when you find this out during a demonstration, but worse things happen at sea, I'm told. In W7, if you select the Spot Healing Brush for example, the tool bar looks like the one below. There are three named headings and a simple *sample all layers* box if you want to clone to a new blank layer.

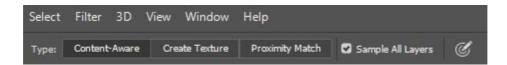

In W10 the same area looks different and the named areas are replaced with icons. Now, I am sure there must be a good reason for these changes, but right now I'm not seeing them. The text icons in W7 tells you what the options do, in W10, we have to remember what the icons represent, or click and hold for a tool tip.

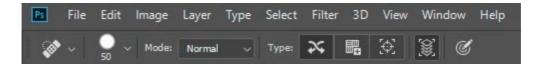

There may be other subtle changes like these, so if you are a W7 and W10 user, just be aware.

# Nature Rules – The Enemy of Creativity

Last month I included the following personal view regarding Strict Nature Rules:

Editors personal view: Strict Nature rules seem to be applied to thousands of people who already have integrity, but they seem to be applied to combat the isolated person who doesn't. It reminds me of the 'Keep off the Flower Beds' notice. The vast majority of us do not need any notice at all and those that do are likely to ignore them, because they don't have that personal integrity. (Image Below Sulphur Crested Cockatoo – Barry Beckham)

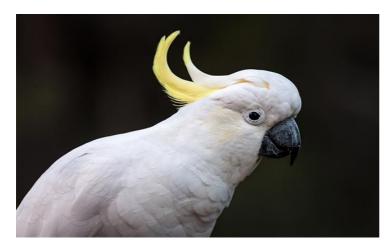

Reply from Tony Lewis - Interesting topic this! I agree with Francis in the April Newsletter, that minor blemishes etc should be able to be corrected in a nature image. However, that really can be the thin edge of the wedge.

How far do we take it? What is an acceptable degree of retouching? Like any other creative endeavour interpretation of criteria is subjective.

Tony says: How far do we take it?

Ed: Suppose it was suggested that we could take the editing as far as we like unless that editing compromised the authenticity and/or integrity of the animal being shown. The David Attenborough Life on Earth series is generally held up as the pinnacle of natural history. Yet, what they need to do to capture their footage would be considered foul play by AMATEUR photographers.

Take a bird shot as an example. What editing could we possibly do, that would make the image completely unrepresentative of what was there. Editing background leaves and twigs doesn't affect the bird. We could over saturate it, but that happens anyway and is within the rules. We can make it Black and White and this is acceptable too, but we cannot remove a twig or a leaf.

### Tony also says: What is an acceptable degree of retouching?

Ed: Given the fact that when editing is done well, you would never know any was done at all, so

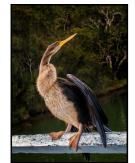

where is the sense of creating rules that can never be policed. Unless, the author had to submit the original Raw file as well as the edited one, you cannot tell.

The next comment came from Charles Bragg, thanks Charles: Barry - My reaction to the shot of the Darter last month is, what a shame it was standing on an ugly piece of wood. Perhaps the judge also felt that way and saying "man-made" was clumsy wording. Or maybe he was being gentle, toning down his critique.

I certainly agree that in an open competition a man-made element is not in itself an issue.

Aesthetically speaking, I took a similar photo of a Giant Kingfisher that I kept because it was the only shot I got of that bird on my first trip to Africa. It stood on a bridge railing that was double-ugly. Not worth even a free entry in any photo contest, but it had meaning for me. (Also, taken 32 years ago on slide film.... how times and quality have changed.) Image Below by Charles Bragg

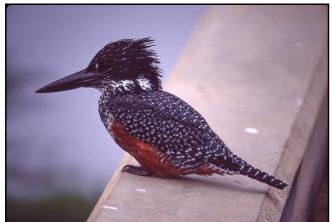

Editors comment: Your point re the judges remarks is a good one and maybe you're right, but I have a sneaking suspicion that he wasn't being tactful.

I don't think there is any disagreement that a picture of a bird sitting on a man made object is less appealing to one that isn't. All other things being equal.

The point I was trying to make is that even the judges buy into the nature rules and never seem to question them. Do they ever say to

themselves, are these rules reasonable. I am thinking about the digital tidying up of background

clutter as an example. (see this months video tutorial below)

The judge in the Darter image told the author that it would be a no no in a nature competition, but it wasn't submitted in a nature competition. I have no issue with the judge saying the man made fence detracts a bit, because I think it does. I was more concerned with the judges blind obedience to nature rules. If we cannot get the judges to question them, then how do rank and file members influence the decision makers.

## **Photography is an Art**

Agree/disagree? - Send me an Email that I can publish next month

### Photoshop Copy-Past-Flip - Video

This subject is strangely relevant to the topic above, but it happened by pure chance. After doing a short demo at a photo club I was emailed by someone who attended and asked if I could make a step by step tutorial on this technique that I demonstrated.

I felt a video would be better and it would also make a subject for my May Newsletter. It's a technique I have demonstrated before, but the reason it's worth another run is that the technique is so simple, yet effective on many different images. It can make the difference between the image either being discarded or kept.

I have reproduced a before and after picture below and the work here took 5 minutes, but I could put up example after example where the techniques described here can be used. It's good for all subjects, but particularly relevant given my topic on nature rules. Despite the integrity of the bird not being changed one bit by the manipulation of the image, it would fail nature rules.

# Before

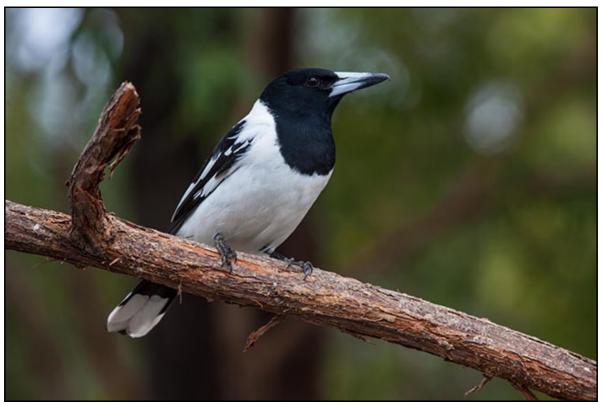

After

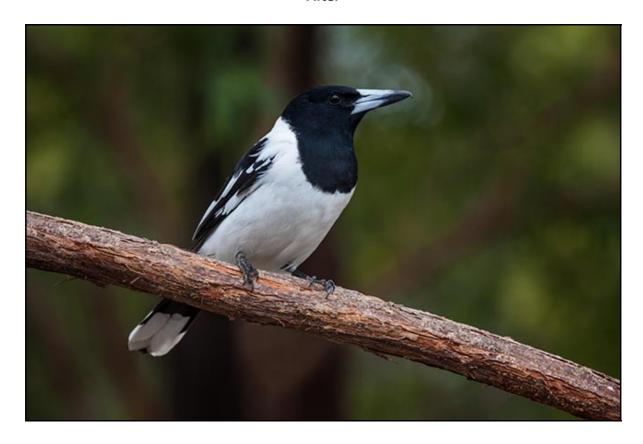

Download Copy-Paste-Flip

View Copy-Paste-Flip on YouTube

## **Wacom Intuous Photo Tablet - Problems**

To carry out some demonstrations of Lightroom and Photoshop at my camera club recently I installed a new Intuos Photo graphics tablet onto the clubs W10 laptop. I was a little embarrassed at the demo to discover I could not gain access to any drop down menus in Adobe Camera Raw (ACR) and the action of the standard sliders in ACR and Lightroom was far from smooth.

On opening Photoshop I also found that I also couldn't gain access to any of the tools grouped on the tool bar such as the dodge and burn tools, but the issue affected all the tools. It took me some time the next day to discover the issue.

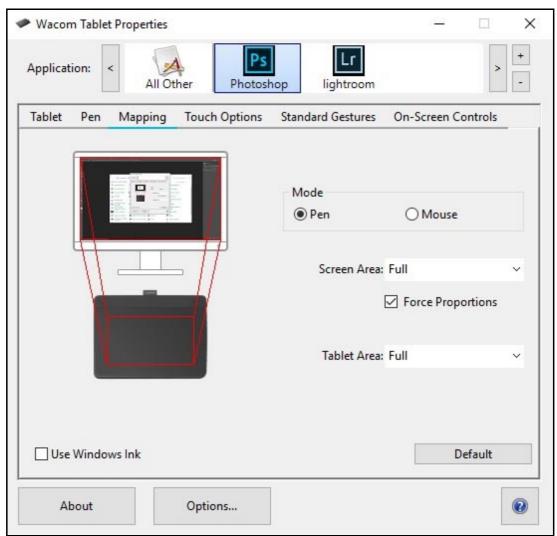

There is a need to turn off the option to Use Windows Ink, and once I discovered it, I recalled it was something I had to do previously in W7. Now though, you need to remove the tick from the Use Windows Ink box for Photoshop, then select Lightroom and do the same for that too. For good measure I selected **All Other** too and removed the tick there also.

It's a small box that is easy to miss, unless the tick is removed, it completely ruins the use of the Wacom tablet in Photoshop and Lightroom

# **Image Editing - Generally Speaking by Barry Beckham**

Image Editing is like driving a car. You don't change your style of driving because you're driving a different make of car today. Image Editing is very much the same. Processing raw images really isn't that much different, because the important part is the work flow we use, not the software.

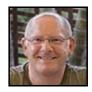

The vast majority of the image editing we do is generally pretty standard and basic stuff. It's not all about sophisticated cut-outs, composites and 35 layer montages. Most of the time, we are adjusting Exposure, Colour, Contrast, Clarity and maybe one or two other areas like noise suppression or strategic tone and colour. We can break this work flow into 3 stages.

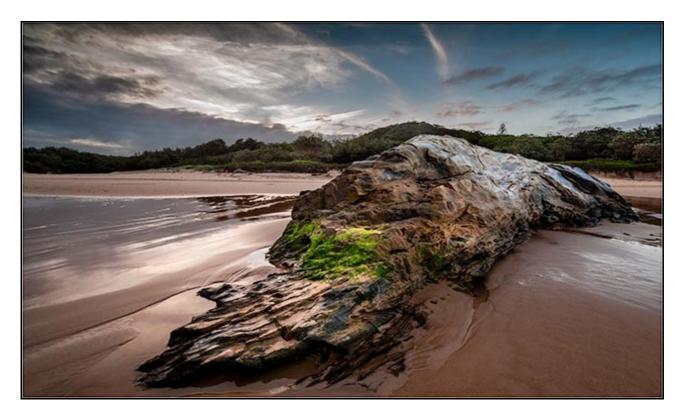

- **1. Global Adjustments** This is where we tackle the editing changes that will affect the entire image and for the most part these will be similar from image to image. Things like: Chromatic Aberration, Lens Profile Corrections, White Balance, Cropping, Straightening, Exposure, Colour Contrast and Clarity.
- **2. Strategic Adjustments** This is where we can make changes to just one area in our photo. I am thinking about the use of tools such as the Spot Removal Tool, Graduated Filters, Radial Filters, and Adjustment Brushes.
- **3. Finishing touches** Sometimes done in Photoshop, to complete the manipulation. A few spots and blemishes we may have missed. Maybe final cropping or even the addition of creative filters and/or pre-sets.

When you think all this through, it's pretty basic and simple, and simple works for me every time

# **Digital Audio Visual**

Audio Visual competitions are few and far between, so when an email arrived telling me about the AV section of the Queensland Salon of Excellence 2018, I was interested. I was entitled to enter up

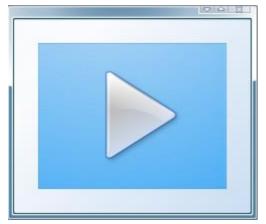

to three sequences, but was dismayed to see in the rules that the file size limit was 31MB. Who came up with a number I like that I wondered? Someone who had no idea about AV at all, so things started to go down hill.

Creating a slide show under 31MB is not impossible, but it takes a little of knowledge and dare I say skill to do that. I had a hunch that a file size set so low would inevitably deter some from entering and effectively bar anyone who created an Mp4 video. (they would be over 100MB) That ruled out Mac users completely.

Never the less, I adjusted my sequences to make sure they met the rules. Sequences had to uploaded via the organising clubs web site and I then discovered that that the size rule on the site was set at 50MB.

Anyway, the good news was I was awarded 1<sup>st</sup>, 2<sup>nd</sup> and 3<sup>rd</sup> in the Open section with these three sequences. The Civil War - The Blue Mountains - Living on the Edge

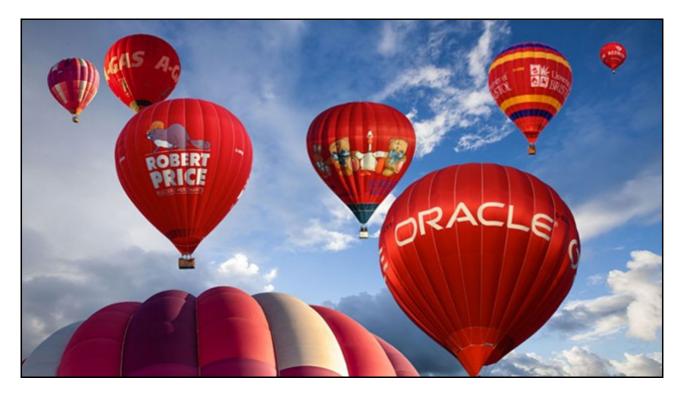

The bad news was that I was the only one who managed to get my sequences entered, which makes a mockery of the whole event. Anyone can win the 100 yard dash if they are the only entrant. If ever there was evidence of rules getting way out of hand, here we have them.

**Red Balloons** — A couple of years ago I made a slide show called Red Balloons to accompany a favourite artist and song. I think I did enter it into a competition back then, but I have a feeling it wasn't viewed very favourably because judges thought it contained mostly video. A screen grab from the animated section is shown above

It didn't contain video of course, which does say something else about the standard of Judges in AV !!! I looked at Red Balloons again recently and I found I still liked it, which is a good sign. I also saw where I thought I could improve it. So, with some adjustments from 16:10 AR to 16:9 and the addition of some new images, I would like to give it another run.

**Red Balloons for PC** 

**Red Balloons for Mac** 

Red Balloons YouTube

Audio Visual Tutorials for creative Audio Visual HERE

### YouTube Channel

Don't forget my YouTube Channel too

Check out my Maximising Image Quality on YouTube

# YouTube video introductions to Tutorial Videos in our range

YouTube links on the left and our website on the right

| Photoshop for Photographers                    | A Complete Photoshop Course    |
|------------------------------------------------|--------------------------------|
| Photoshop for Photographers Main Introduction  | <u>Purchase</u>                |
| Photoshop for Photographers Part 1 Intro Intro | <u>Free</u>                    |
| Photoshop for Photographers Part 2 Intro       | <u>Purchase</u>                |
| Photoshop for Photographers Part 3 Intro       | <u>Purchase</u>                |
| Photoshop for Photographers Part 4 Intro       | <u>Purchase</u>                |
| Photoshop for Photographers Part 5 Intro       | <u>Purchase</u>                |
| Photoshop for Photographers Part 6 Intro       | <u>Purchase</u>                |
| Photoshop for Photographers Part 7 Intro       | <u>Purchase</u>                |
| <u>Understanding Photoshop's Bridge Intro</u>  | <u>Free</u>                    |
| 60 + Lightroom Videos                          | Covering nearly all LR options |
| <u>Lightroom Creative Cloud - Introduction</u> | <u>Purchase</u>                |

| Lightroom Master-Class – No intro Videos available       | <u>View and Purchase</u>   |
|----------------------------------------------------------|----------------------------|
| Photoshop Creative Cloud                                 | Dedicated Topics           |
| <u>Understanding Layers</u>                              | <u>Purchase</u>            |
| Shooting & Manipulating Raw                              | <u>Purchase</u>            |
| Making Effective Selections Introduction                 | <u>Purchase</u>            |
| Image Presentation Introduction                          | <u>Purchase</u>            |
| Monochrome Magic Introduction                            | <u>Purchase</u>            |
| Infra-Red Photography Introduction                       | <u>Purchase</u>            |
| How to Win, or do better in Competitions Intro           | <u>Purchase</u>            |
| Adding the Wow value in Raw images Intro                 | <u>Purchase</u>            |
| Master-Class Tutorials (no Intro videos avail for these) | <u>View &amp; Purchase</u> |
| PicturesToExe 9 – Intro Videos                           | Dedicated Topics           |
| What's New in PicturesToExe 9                            | <u>Purchase</u>            |
| Quick Start Guide to PTE-9                               | <u>Purchase</u>            |
| Basic Animation and Slide Styles                         | <u>Purchase</u>            |
| Advanced Animation and Custom Transitions                | <u>Purchase</u>            |
| Adding and Editing Video                                 | <u>Purchase</u>            |
| Creative Visual Techniques                               | <u>Purchase</u>            |
| Editing Sound for PicturesToExe                          | <u>Purchase</u>            |
|                                                          |                            |
| PicturesToExe 8                                          | Dedicated Topics           |
| Getting Started in P2E-8 Introduction                    | <u>Purchase</u>            |
| Basic Animation Introduction                             | <u>Purchase</u>            |
| Command & Control Introduction -Pdf                      | <u>Purchase</u>            |
| <u>Understanding Slide Styles Introduction</u>           | <u>Purchase</u>            |
| Picture in Picture Introduction                          | <u>Purchase</u>            |
| Adding Commentary Introduction                           | <u>Purchase</u>            |
| Adding Video Introduction                                | <u>Purchase</u>            |
| What's New in P2E-8 Pdf Contents                         | <u>Purchase</u>            |
|                                                          |                            |
| Photography                                              | Dedicated topics           |
| <u>Camera Craft</u>                                      | <u>View &amp; Purchase</u> |
| Photographing Glass                                      | <u>View &amp; Purchase</u> |
| <u>Understanding Exposure</u>                            | <u>Purchase</u>            |
| Sand Soda &Limestone - Shooting Glass Pdf                | <u>Purchase</u>            |
|                                                          |                            |

Remember, we can be <u>contacted via email</u> with any queries you have, or you can phone us for a chat. We will guide you fairly and honestly and never sell you anything we do not think you need. Check out our number on our <u>CONTACTS</u> page.